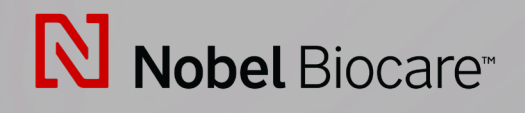

# IPS CaseDesigner™ Versione 2.3

**Istruzioni per l'uso**

# **Indice**

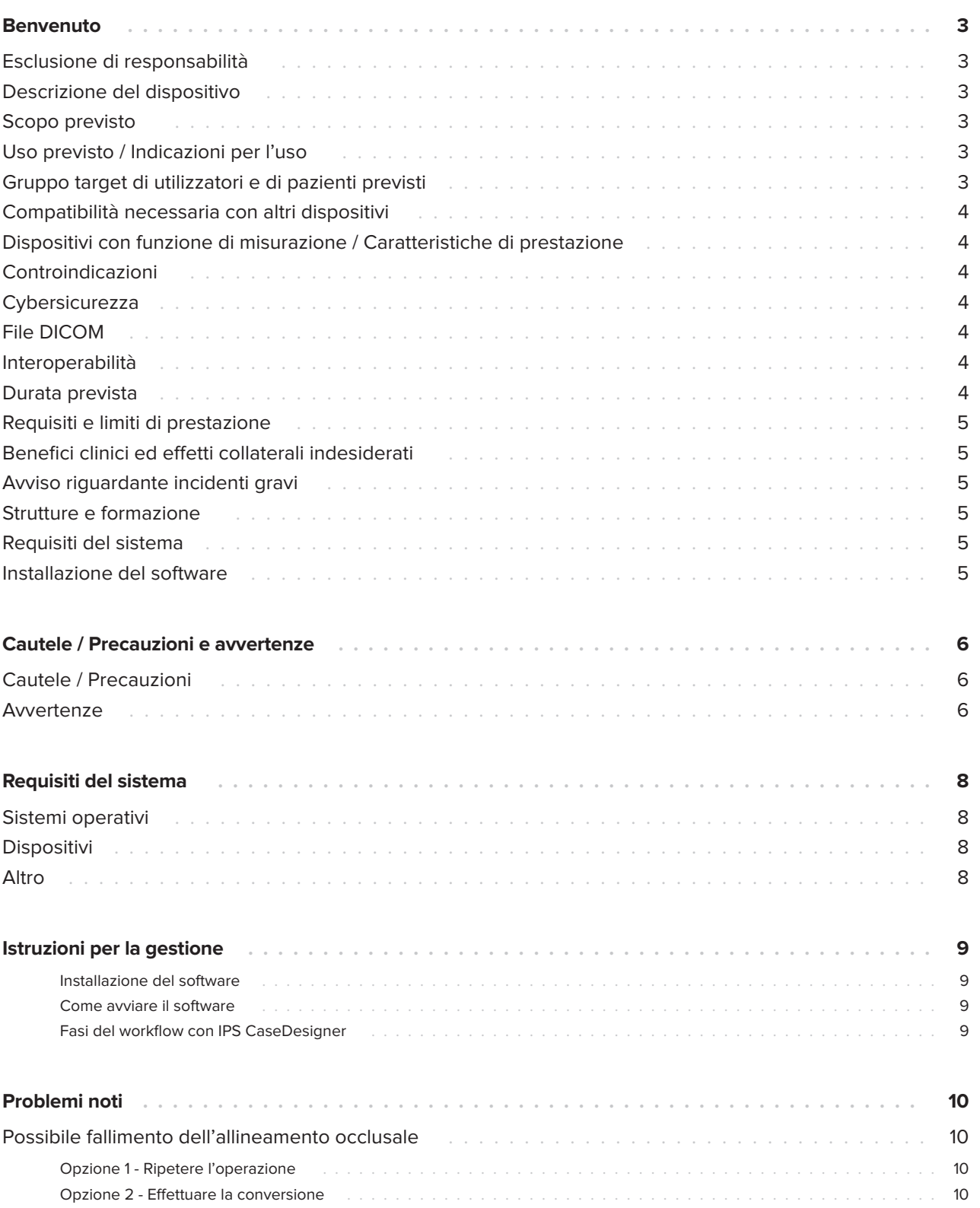

# <span id="page-2-0"></span>**Benvenuto**

### **Esclusione di responsabilità**

Questo prodotto fa parte di una soluzione completa e può essere utilizzato solo con i prodotti originali associati, conformemente alle istruzioni e raccomandazioni di Nobel Biocare. L'uso non raccomandato di prodotti di terzi in combinazione con i prodotti di Nobel Biocare invalida qualsiasi garanzia o altri obblighi, espressi o impliciti, di Nobel Biocare. L'utilizzatore di prodotti Nobel Biocare ha il dovere di determinare se un prodotto sia adatto o meno allo specifico paziente e alle particolari circostanze. Nobel Biocare declina qualsiasi responsabilità, espressa o implicita, in merito a danni diretti, indiretti, punitivi o di altro tipo derivanti da, o connessi a, eventuali errori di valutazione o pratica professionale compiuti nell'uso di prodotti Nobel Biocare. L'utilizzatore è inoltre obbligato a tenersi regolarmente aggiornato sugli sviluppi più recenti relativi a questo prodotto Nobel Biocare e alle sue applicazioni. In caso di dubbi, l'utilizzatore dovrà contattare Nobel Biocare. Poiché l'utilizzo del prodotto avviene sotto il controllo dell'utilizzatore, questi se ne assume la piena responsabilità. Nobel Biocare declina qualsiasi responsabilità per eventuali danni risultanti.

Alcuni prodotti specificati nelle presenti Istruzioni per l'uso potrebbero non avere l'approvazione, l'autorizzazione o la licenza alla vendita da parte degli enti normativi in tutti i mercati.

### **Descrizione del dispositivo**

IPS CaseDesigner è una soluzione software a supporto del processo diagnostico e di pianificazione terapeutica per procedure craniomaxillofacciali e affini.

IPS CaseDesigner presenta funzioni specifiche per la visualizzazione delle informazioni diagnostiche, ad es. l'imaging TC, l'esecuzione di particolari misurazioni nei dati delle immagini e la pianificazione di azioni chirurgiche a supporto del processo diagnostico e di pianificazione terapeutica. In base ai dati diagnostici e di pianificazione, il servizio di progettazione di impianti IPS è in grado di offrire ausili chirurgici personalizzati.

IPS CaseDesigner è un'interfaccia utente a supporto del processo diagnostico e di pianificazione terapeutica per procedure cranio-maxillofacciali e affini.

# **Scopo previsto**

Lo scopo previsto del software è supportare il processo diagnostico e la pianificazione terapeutica per procedure dentali e cranio-maxillofacciali.

### **Uso previsto / Indicazioni per l'uso**

IPS CaseDesigner è il software indicato a supporto del processo diagnostico e di pianificazione terapeutica per procedure dentali e craniomaxillofacciali. IPS CaseDesigner è il software utilizzato anche come sistema di segmentazione delle immagini e per il trasferimento di dati di imaging, ad es. da uno scanner TC.

IPS CaseDesigner semplifica inoltre il servizio di offerta di ausili chirurgici personalizzati.

### **Gruppo target di utilizzatori e di pazienti previsti**

IPS CaseDesigner è riservato all'uso da parte di professionisti nel campo clinico, infermieristico, odontotecnico e della progettazione di ausili chirurgici personalizzati. Il prodotto è destinato a cliniche, studi privati, laboratori odontotecnici o è concepito come strumento software nell'ambito di un servizio di progettazione di ausili chirurgici.

Il prodotto è riservato ai pazienti che devono essere sottoposti a procedure cranio-maxillofacciali.

### <span id="page-3-0"></span>**Compatibilità necessaria con altri dispositivi**

IPS CaseDesigner è compatibile con i sistemi operativi maggiormente utilizzati, Windows e Mac, incluse le release più recenti.

IPS CaseDesigner non è collegato ad altri dispositivi medici.

Questa versione di IPS CaseDesigner è compatibile con le versioni precedenti di IPS CaseDesigner.

Dopo avere aggiornato la versione software, si raccomanda di verificare le impostazioni essenziali dei casi paziente aperti e/o dei programmi chirurgici per avere la certezza che queste impostazioni siano corrette nella nuova versione del software. L'uso di impostazioni errate può dare luogo a errori di osteosintesi.

### **Dispositivi con funzione di misurazione / Caratteristiche di prestazione**

L'accuratezza e la precisione di misurazione sono 0,1 mm per le misurazioni lineari e 0,1 grado per le misurazioni angolari in base ai dati inseriti per le scansioni TC (a fascio conico), acquisite secondo le istruzioni per l'uso dell'apparecchiatura di scansione, con un voxel di 0,5 mm x 0,5 mm x 0,5 mm.

IPS CaseDesigner® riporta il valore, arrotondato a una cifra dopo il punto decimale, in base al punto scelto dall'utente.

# **Controindicazioni**

Nessuna individuata per IPS CaseDesigner.

## **Cybersicurezza**

Si raccomanda di avere un antivirus e un antimalware installati, attivi e aggiornati, assieme a un firewall configurato correttamente, sul computer sul quale si deve utilizzare IPS CaseDesigner.

Inoltre, bloccare sempre il proprio computer quando lo si lascia incustodito.

Si raccomanda di salvare tutti i file come file protetti da password. In caso contrario, potrebbe verificarsi una divulgazione accidentale dei dati dei pazienti.

# **File DICOM**

Le caratteristiche DICOM valide utilizzabili in IPS CaseDesigner sono le seguenti:

- Numero minimo di due slice
- Le slice hanno un orientamento e una posizione immagine.
- La modalità è (CB)CT.
- Le immagini sono immagini da 2 byte.
- L'orientamento dell'immagine è [1 0 0] [0 1 0] [0 0 1].
- La deviazione massima dall'incremento di sezione 'standard' è inferiore a 0,001 mm.
- Lo spessore slice è inferiore a 1,3 mm.

### **Nota**

Si raccomanda di prestare estrema attenzione durante il caricamento dei dati DICOM. L'uso di dati errati e incompleti può dare luogo a errori di osteosintesi.

### **Interoperabilità**

Non contemplata, in quanto il software non scambia dati con altri dispositivi medici.

# <span id="page-4-0"></span>**Durata prevista**

Il software ha una durata prevista di tre anni. Se utilizzato su sistemi operativi supportati, continuerà a funzionare secondo l'uso previsto.

### **Requisiti e limiti di prestazione**

IPS CaseDesigner funziona con determinati sistemi operativi. Pertanto, è importante accertarsi che IPS CaseDesigner venga utilizzato solo con sistemi operativi approvati. Per ulteriori informazioni sui sistemi operativi approvati, consultare il paragrafo 'Requisiti del sistema IPS CaseDesigner'.

### **Benefici clinici ed effetti collaterali indesiderati**

IPS CaseDesigner è un componente della chirurgia cranio-maxillofacciale. I medici si attendono che il software supporti il processo diagnostico e di pianificazione terapeutica.

Non sono noti effetti collaterali.

### **Avviso riguardante incidenti gravi**

Se si verifica un incidente grave durante o come conseguenza dell'uso di questo dispositivo, segnalare l'incidente al fabbricante e all'autorità nazionale competente. I recapiti del fabbricante di questo dispositivo per segnalare un incidente grave sono i seguenti:

Nobel Biocare AB

https://www.nobelbiocare.com/complaint-form

## **Strutture e formazione**

Si raccomanda vivamente ai medici, siano essi utilizzatori nuovi o esperti di impianti, protesi e software associati, di completare uno speciale programma di formazione prima di applicare un nuovo metodo di trattamento. Nobel Biocare offre un'ampia gamma di corsi per vari livelli di conoscenza ed esperienza.

Per ulteriori informazioni consultare il sito

www.nobelbiocare.com.

Una mancanza di conoscenza e competenza nell'uso del software può dare luogo a ritardi o riprogrammazione di un trattamento e a conseguenti errori di osteosintesi.

## **Requisiti del sistema**

Consigliamo di verificare i requisiti del sistema prima di iniziare l'installazione del software per ottenere le informazioni riguardanti i requisiti minimi e/o consigliati. Nuove versioni del software possono richiedere requisiti maggiori per il sistema hardware o il sistema operativo.

## **Installazione del software**

Le informazioni sulla procedura di installazione del software sono riportate nella Guida all'installazione. Questo documento può essere scaricato dalla Libreria della Documentazione per gli Utenti (ifu.dtxstudio.com). Per eventuali problemi o necessità di assistenza, si invita a contattare il tecnico autorizzato o il servizio clienti (support@ dtxstudio.com).

# <span id="page-5-0"></span>**Cautele / Precauzioni e avvertenze**

### **Cautele / Precauzioni**

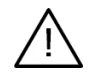

#### **Cautela/e / Precauzione/i**

Si consiglia agli operatori di seguire un corso di formazione prima di utilizzare un nuovo metodo di trattamento o un nuovo dispositivo.

Quando si utilizza un nuovo dispositivo o metodo di trattamento per la prima volta, lavorare assieme a un collega esperto in tale dispositivo o metodo di trattamento può aiutare a evitare eventuali complicazioni. Esiste una rete globale di mentori dedicata a questo scopo.

### **Avvertenze**

Nel software IPS CaseDesigner sono visualizzate numerose avvertenze tecniche (ad es. dati TC non coerenti, dati STL corrotti).

Durante la creazione di modelli, diagnosi o simulazioni di osteotomia, può comparire un riquadro in cui sono visibili una o più delle avvertenze riportate di seguito.

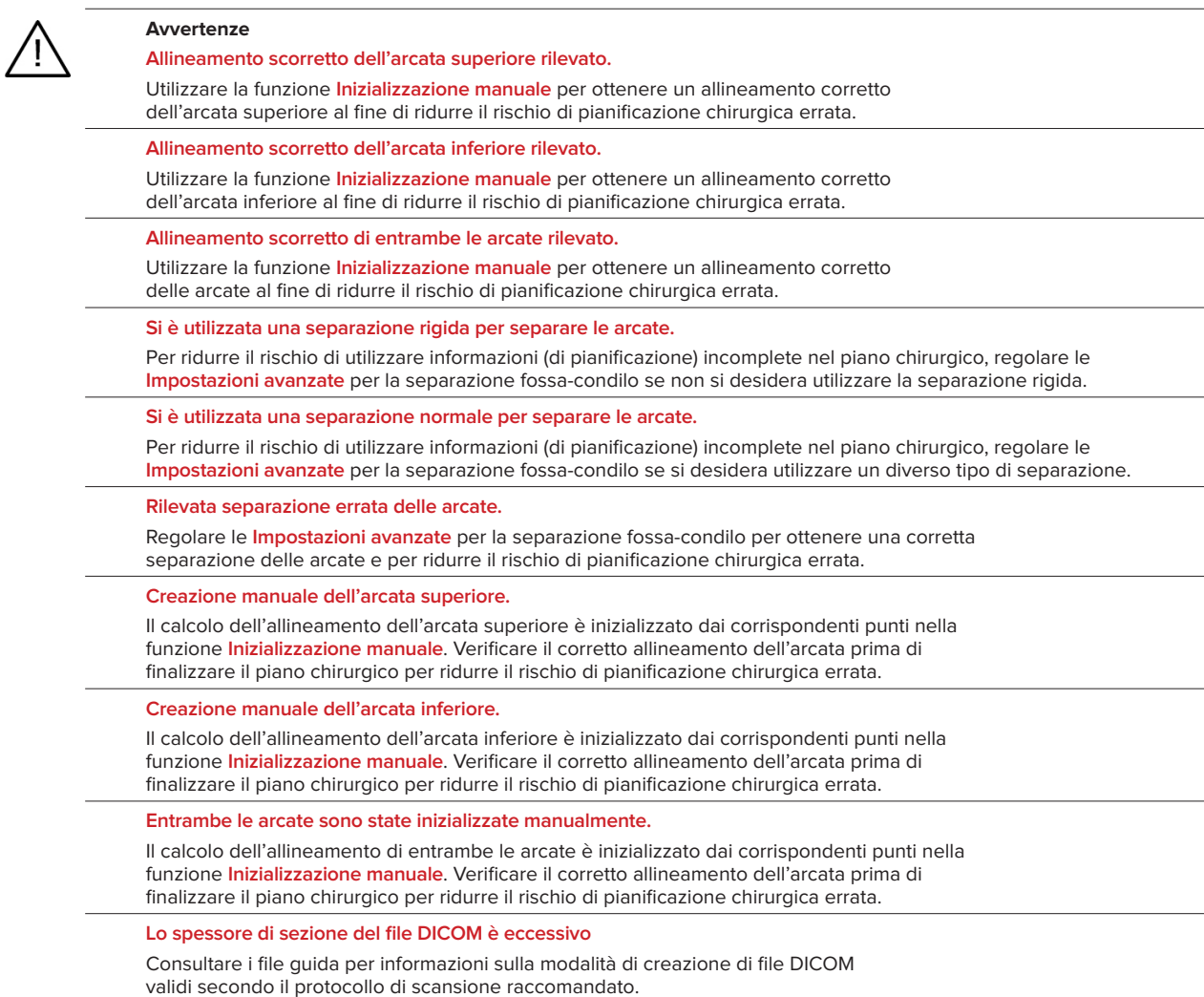

#### **Il file DICOM presenta incrementi di sezione incoerenti**

Consultare i file guida per informazioni sulla modalità di creazione di file DICOM validi secondo il protocollo di scansione raccomandato.

#### **L'incremento di sezione del file DICOM è eccessivo**

Consultare i file guida per informazioni sulla modalità di creazione di file DICOM validi secondo il protocollo di scansione raccomandato.

#### **File danneggiato**

Non è stato possibile aprire il file della ["scansione superiore", "scansione inferiore", "scansione occlusale"], selezionare un altro file. Se il problema persiste, rivolgersi all'assistenza clienti.

#### **File danneggiati**

Impossibile aprire entrambi i file, selezionare file diversi. Se il problema persiste, rivolgersi all'assistenza clienti.

#### **Il nome del file DICOM è diverso dal nome del paziente**

Per ridurre il rischio di utilizzare dati errati nella creazione del modello del paziente, verificare il nome del paziente e controllare che il nome paziente e il nome del set di dati DICOM utilizzato corrispondano.

#### **Finalizzare lo splint per il piano chirurgico corrente**

I file generati per gli splint sono validi soltanto per l'intervento chirurgico pianificato. Se si desidera modificare la pianificazione, utilizzare l'azione di sblocco per rimuovere lo splint ed effettuare le modifiche.

Si segnala che gli splint chirurgici prodotti a livello locale devono essere fabbricati utilizzando processi validati e materiali appropriati, nel rispetto del manuale d'uso del produttore. Si raccomanda di verificare l'adattamento ottimale prima dell'intervento.

#### **Rilevata intersezione modelli. Aumentare il valore di autorotazione**

Aumentare il valore di autorotazione per ridurre il rischio di mancato adattamento chirurgico.

**Rilevata intersezione modelli.** 

Regolare l'autorotazione per evitare l'intersezione dei modelli. Premere Continua se si desidera procedere alla creazione dello splint.

#### **I frammenti potrebbero intersecarsi**

In caso di intersezione dell'arcata superiore e dell'arcata inferiore nella procedura guidata **Occlusione virtuale**, è necessario un intervento di molaggio per ottenere la posizione occlusale finale.

#### **Splint chirurgico per posizione pre-op**

Si segnala che sarà creato uno splint per la posizione pre-op del paziente.

# <span id="page-7-0"></span>**Requisiti del sistema**

## **Sistemi operativi**

- Windows® a 64 bit:
	- Windows 10
- Mac basato su Intel (\*):
	- macOS® X Catalina (10.15)
	- macOS Big Sur (11)
- Apple Silicon Mac (chip M1 o superiore):
	- macOS Big Sur (11)

## **Dispositivi**

- Desktop Windows
- **Note**book Windows
- iMac®, Mac® mini, Mac Pro®
- MacBook Pro®, MacBook Air® (\*). Sono supportati tutti i modelli dal 2011.

\* Le configurazioni MacBook Air® e Mac® mini necessitano almeno di una grafica Intel HD 5000 / Iris.

# **Altro**

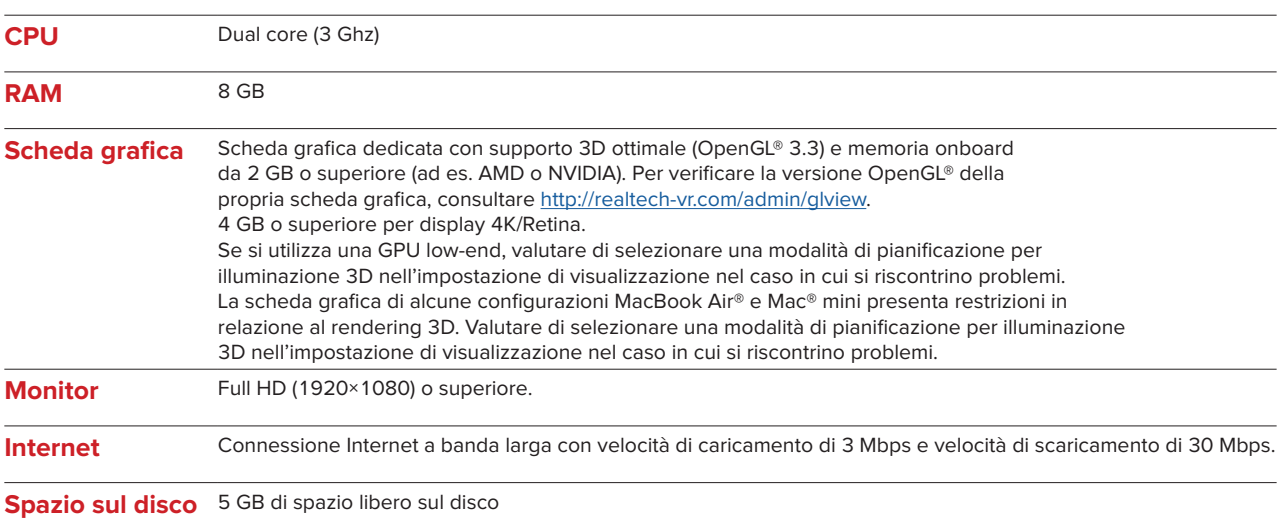

### $\overline{9}$

# <span id="page-8-0"></span>**Istruzioni per la gestione**

### **Installazione del software**

Consigliamo di verificare i requisiti del sistema IPS CaseDesigner prima di iniziare l'installazione del software. Installare il software secondo la Guida all'installazione di IPS CaseDesigner.

### **Come avviare il software**

Per aprire l'applicazione, fare doppio clic sull'icona di scelta rapida di IPS CaseDesigner sul desktop. Il software si apre, consentendo di iniziare a lavorare con i file dei pazienti.

### **Fasi del workflow con IPS CaseDesigner**

Il paziente viene sottoposto a scansione in base ai relativi protocolli definiti per il software IPS CaseDesigner. Si esegue la scansione dei modelli in occlusione finale. Entrambe le parti del modello dentale vengono scansione, individualmente ma all'interno di uno stesso set di dati DICOM. I file DICOM così ottenuti vengono utilizzati per creare il modello del paziente, i modelli chirurgici, i modelli di occlusione e il modello per la pelle.

L'utilizzatore può disporre di strumenti diagnostici per l'indicazione del nervo mandibolare o la misurazione di distanze, angoli o valori. Una struttura cefalometrica consente all'operatore di indicare i punti di repere da utilizzare nell'analisi cefalometrica.

Gli strumenti chirurgici consentono di osteotomizzare il modello virtuale in base a diversi tipi di osteotomia, tra cui le osteotomie di Le Fort I, con split sagittale, segmentale, del ramo e del mento. È possibile simulare i movimenti dei diversi segmenti ossei. È possibile creare un file di splint chirurgico, nonché consultare l'elenco delle placche per osteosintesi in cui selezionare la placca da utilizzare durante l'intervento.

Per maggiori informazioni su come eseguire azioni specifiche, fare riferimento ai file della guida che è possibile aprire all'interno del software IPS CaseDesigner.

Se si desidera ricevere una copia cartacea delle istruzioni per l'uso, rivolgersi al servizio clienti.

### Nota

- Durante l'uso degli strumenti per la diagnosi e la pianificazione all'interno del software, è importante prestare estrema attenzione ai seguenti aspetti:
- la correttezza delle indicazioni inserite (misurazioni, funzioni e strutture essenziali e indicazioni dei file).
- gli splint prodotti e il loro posizionamento ottimale nel cavo orale del paziente secondo il piano sviluppato.

- gli scanner utilizzati e il materiale utilizzato per il modello dentale (la loro modifica

può portare ad una soglia di scansione dentale predefinita errata).

Il mancato rispetto di questi aspetti aumenta il rischio di dover revisionare la diagnosi e la pianificazione oppure il trattamento, causando a sua volta ritardi o riprogrammazione della diagnosi e della pianificazione oppure del reale trattamento.

### $10$

# <span id="page-9-0"></span>**Problemi noti**

## **Possibile fallimento dell'allineamento occlusale**

La fase di allineamento occlusale potrebbe fallire se si utilizzano dati DICOM dell'occlusione con elevati livelli di rumorosità.

### **Opzione 1 - Ripetere l'operazione**

- 1. Ripetere una scansione dell'occlusione finale secondo il protocollo di scansione occlusale, descritto nel file di guida, allegato 2.
- 2. Eseguire nuovamente la fase di allineamento occlusale con i nuovi dati DICOM dell'occlusione.

### **Opzione 2 - Effettuare la conversione**

- 1. Convertire i dati DICOM rumorosi dell'occlusione in un file STL file del modello dell'occlusione.
- 2. Eseguire nuovamente la fase di allineamento occlusale con il modello dell'occlusione.

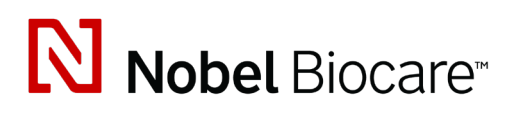

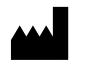

Nobel Biocare AB Box 5190, 402 26 Västra Hamngatan 1, 411 17 Göteborg, Svezia

www.[nobelbiocare.com](http://www.nobelbiocare.com)

#### **Distribuito in Australia da:**

Nobel Biocare Australia Pty Ltd Level 4/7 Eden Park Drive Macquarie Park, NSW 2114

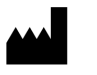

Australia Tel.: +61 1800 804 597

**REP**  $CH$ 

### **Responsabile in CH:**

Nobel Biocare Services AG Balz Zimmermann-Strasse 7 8302 Kloten Svizzera

i

#### **Distribuito in Nuova Zelanda da:**

Nobel Biocare New Zealand Ltd 33 Spartan Road Takanini, Auckland, 2105 Nuova Zelanda

Tel.: +64 0800 441 657

### **Distribuito in Turchia da:**

Oypa Medikal Gida San ve Tic.Ltd.Şti İdealtepe Mah.Dik Sok Eko Plaza No:1/ 2 D: 3 34841 Maltepe – Istanbul – Turchia

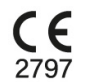

 $\overline{\mathsf{MD}}$ 

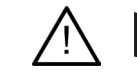

ifu.dtxstudio.com/symbolglossary ifu.dtxstudio.com

GMT 80482 – IT – 29 settembre 2022 © Nobel Biocare Services AG, 2022 Tutti i diritti riservati.

Salvo quanto diversamente specificato o evidenziato dal contesto in un determinato caso, Nobel Biocare, il logo Nobel Biocare e tutti gli altri marchi di fabbrica utilizzati nel presente documento sono di proprietà di Nobel Biocare. iPad® è un marchio di fabbrica registrato di Apple® Inc., Adobe® è un marchio di fabbrica registrato di Adobe Systems Incorporated negli Stati Uniti e/o in altri paesi. Windows® è un marchio di fabbrica registrato di Microsoft® Corp. Le immagini dei prodotti nel presente documento non sono necessariamente in proporzioni reali.